## **Auswertungsliste**

L

Es kann eine Servicevertragsauswertung mit frei definierbarem Zeitbereich gedruckt werden. Bei dieser Auswertung werden die auszudruckenden Datensätze so oft gedruckt, wie diese im Zeitbereich abgerechnet werden.

Unter VERKAUF - STAMMDATEN - ADRESSEN - Schaltfläche: VERWALTEN - SERVICEVERTRÄGE befindet sich die Auswertungsliste.

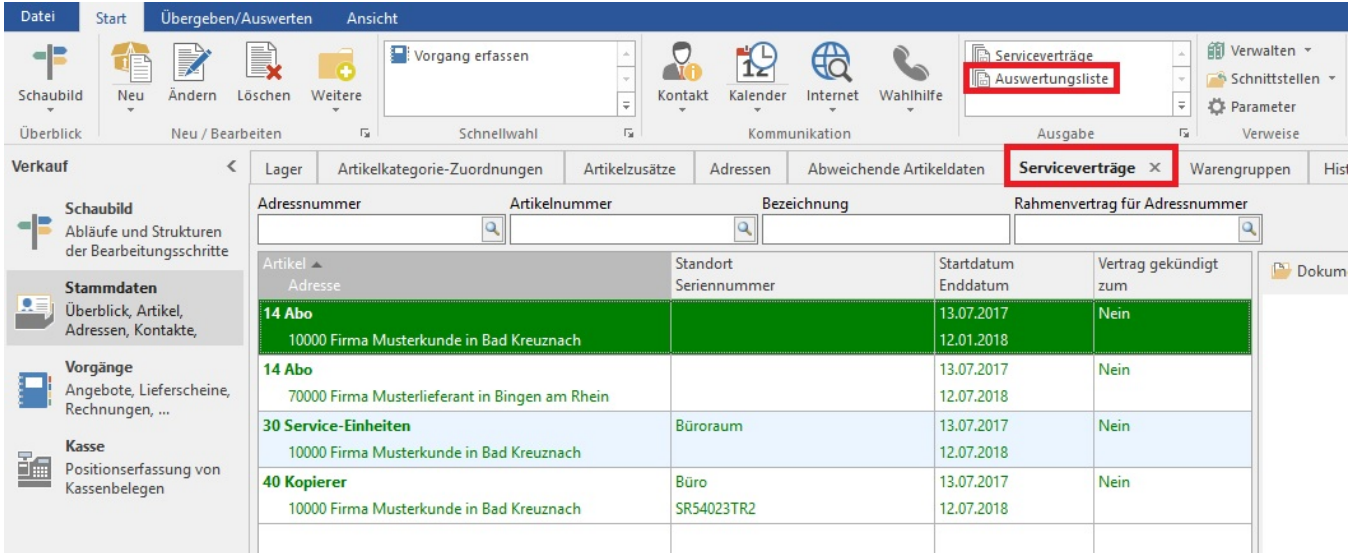

Die Auswertung beachtet das Datum der nächsten Abrechnung sowie den Zyklus und die Laufzeit, so dass zu einem definierten Zeitraum die Serviceverträge in der Häufigkeit ihres Fälligkeitsdatums angezeigt werden.

## **Beispiele:**

- 1. Der Servicevertrag X in einem Zyklus von sechs Monaten zur Abrechnung fällig. Also am 01. Januar 2013 und am 01. Juli 2013.
- 2. Der Servicevertrag Y in einem Zyklus von zwei Monaten zur Abrechnung fällig. Also am 01. Januar 2013, am 01. März 2013, am 01. Mai 2013, am 01. Juli 2013, am 01. September 2014 und am 01. November 2014
- 3. Der Servicevertrag Z in einem Zyklus von drei Monaten zur Abrechnung fällig. Also am 01. Januar 2013, am 01. April 2013, am 01. Juli und am 01. Oktober 2014.

Je nachdem, wie der Zeitraum für die Auswertung gewählt wird, wird geprüft, ob und wie oft der Servicevertrag in diesem Zeitraum fällig ist. Je nach Ergebnis wird dieser dann entsprechend oft aufgelistet.

## **Beispiele für die Druckausgabe mit unterschiedlichen Zeiträumen:**

Zeitraum A (01. Januar - 30. Juni)

- Servicevertrag X 1 mal im Druck
- Servicevertrag Y 3 mal im Druck
- Servicevertrag Z 2 mal im Druck

Zeitraum B ( 01. April - 30. Mai)

- Servicevertrag X KEIN mal im Druck (nicht fällig in diesem Zeitraum)
- Servicevertrag Y 1 mal im Druck
- Servicevertrag Z 1 mal im Druck